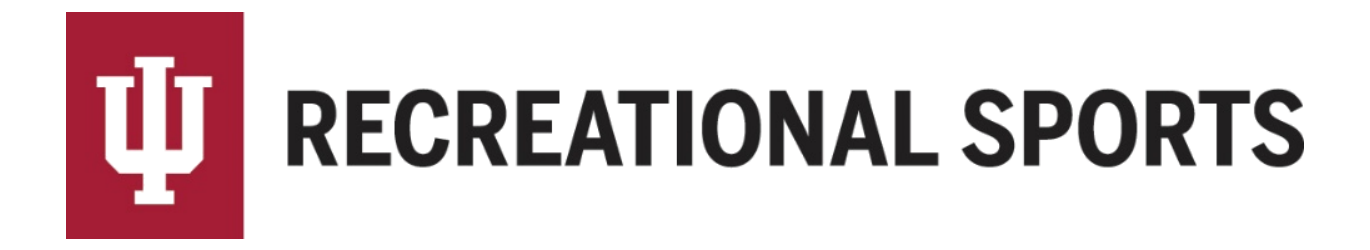

## **How to Invite Members in IMLeagues:**

1. Start from the team homepage:

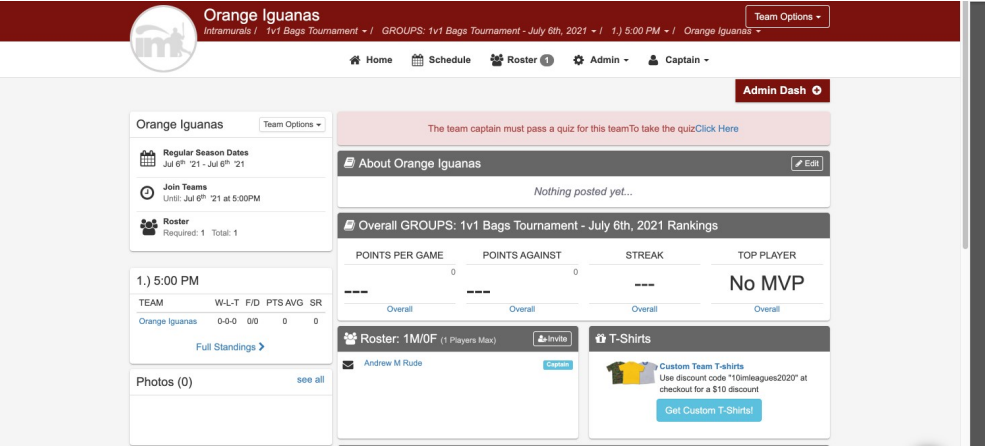

- 2. Navigation links will be under the "Team Options" dropdown menus
	- Push the button and dropdown menu will appear with multiple options

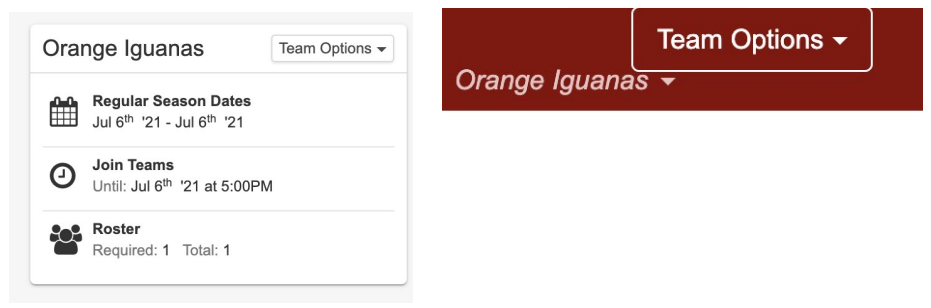

- 3. Click on "**Invite Members**"
	- This will bring up a new screen for inviting members
		- o In the "To:" field, the captain may enter names of friends to invite
		- o A name can be entered if participant already has an IMLeagues account
		- o Emails can be entered to invite participants that do not yet have an IMLeagues account

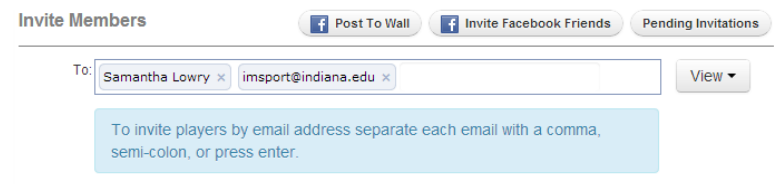

Click "send invitations" to invite your friends

*Please see next page to follow up with Pending Invitations and respond to Requests to join your team*

1. Find the "Pending Invitations" button in the top right corner of the invite members page

**Pending Invitations** 

Captain can view all the invitations that have yet to be accepted by clicking this button.

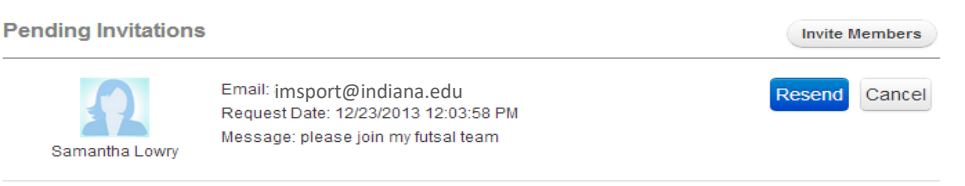

Captain has option to resend invitation or cancel invitation

## *How to accept or decline requests to join your team, begin from Team Homepage*

- 1. Look to the top of the page for a red banner
	- When there is a request to join a team, the captain will see a red "Pending Request!" banner

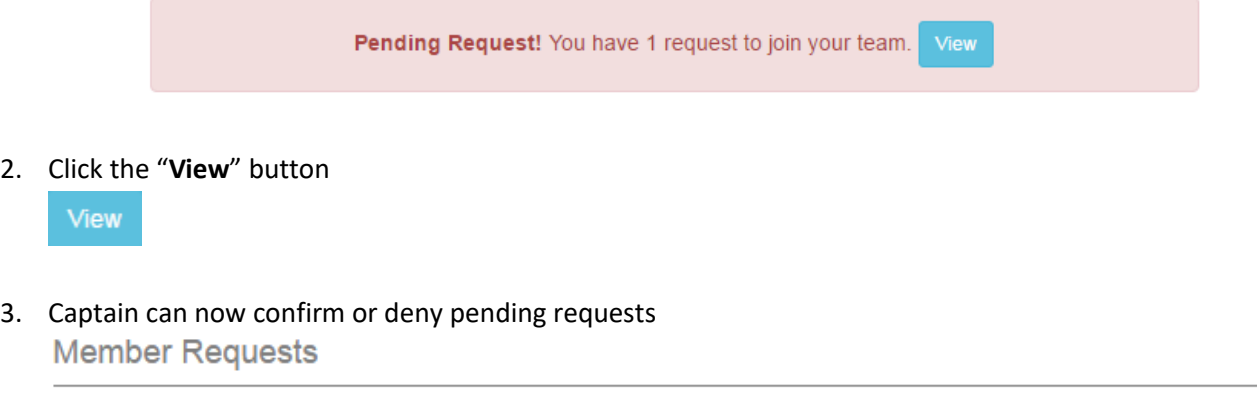

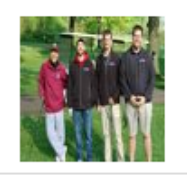

Drew Ison Gender: Male Requested Date: 5/12/2016 2:57:32 PM **Message Text:** 

Confirm **Deny** 

Next Step:

[Pay Registration Fee](http://www.recsport.indiana.edu/~public/intramurals/IML/Tutorials/Essentials_Captain/IML_How_to_Pay_Online.pdf) online or at Member Services

If you are having difficulties, please direct questions to *imsport@indiana.edu*